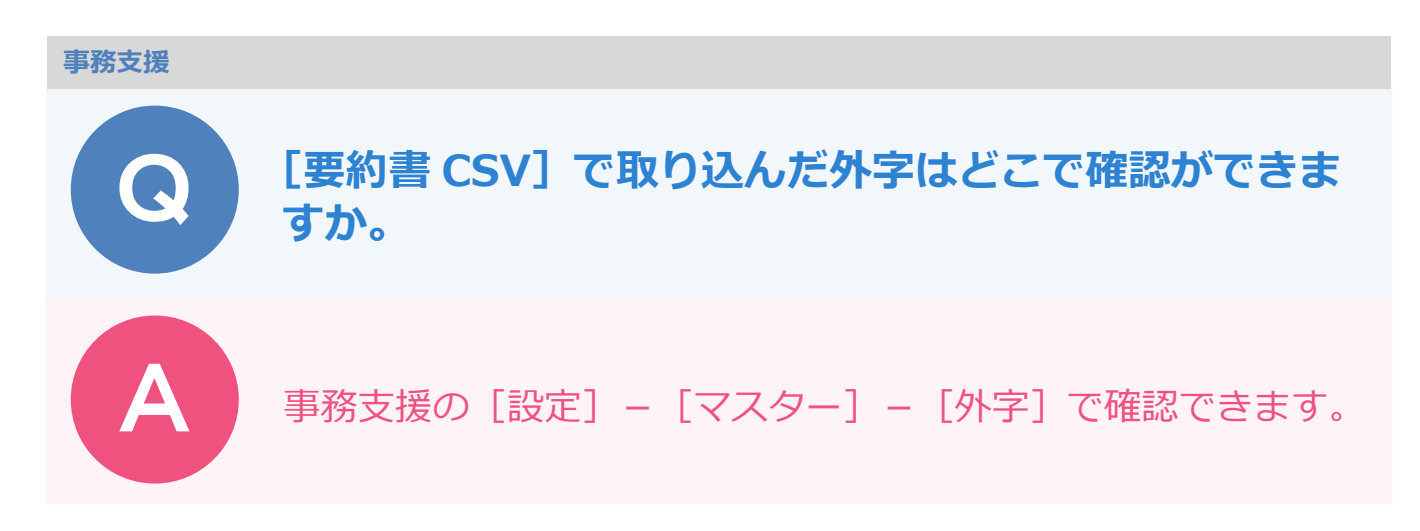

事務支援画面の右上にある、[設定]-[マスター]-[外字]で確認できます。

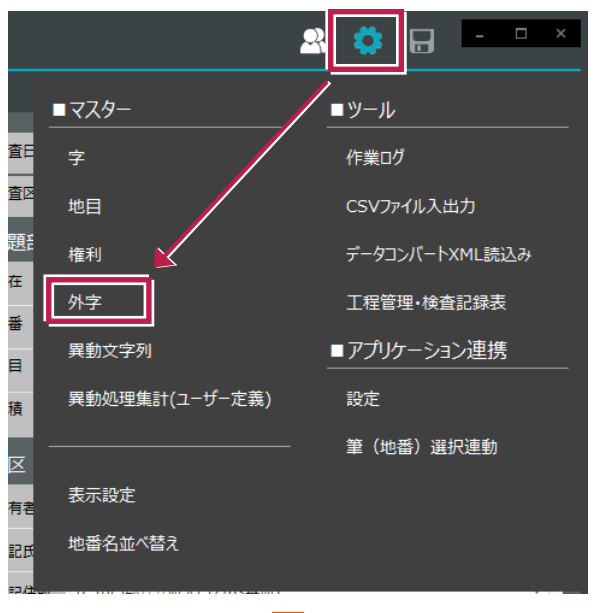

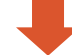

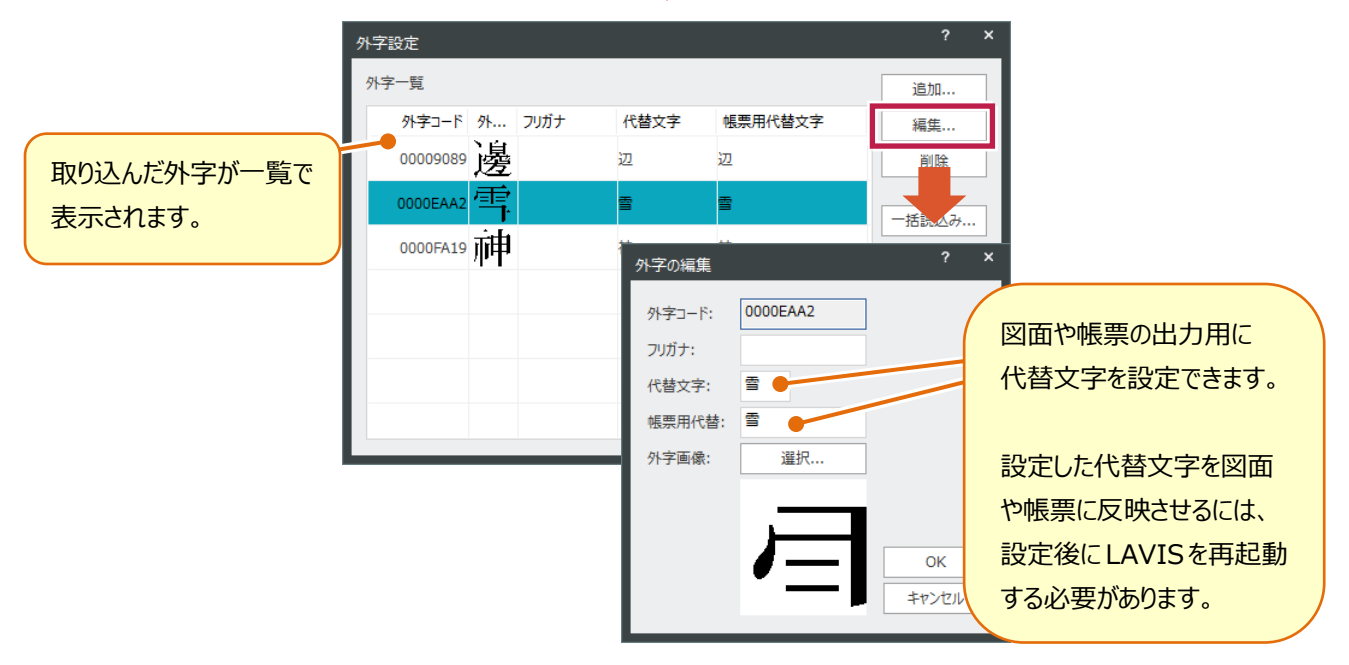